### **Inhaltsfelder Information und Daten & Algorithmen**

# **Anwendungsbeispiele und Erstellung von Makros in** *Excel*

Ein Beitrag von Jana Matjak und Jan Matjak

*© Henrik5000/E+*

Dieselben immer wiederkehrenden Arbeitsabläufe werden schnell eintönig und beanspruchen unnötige Arbeitszeit. Im Rahmen der Tabellenkalkulation helien Makros dabei effektiver zu arbeiten, indem sie solche standardisierten Abläufe beschleunigen. In dieser Unterrichtseinheit lernen Ihre Schülerinnen und Schüle den Begriff *Makro* kennen und erfahren, wie und wofür Makros in Tabellenkalkulationsprogrammen angewendet werden können. Sie machen außerdem selbst erste Erfahrungen mit der Erstellung eines eigenen Makros.

# **KOMPET : NZPROFIL** Klassen Ife: 10 **Dauer: 2–3** Unterrichtsstunden Lernziele: **Die Lernenden ... 1. definieren den Begriff Makro, 2. erläutern,** dass Makros ein Sicherheitsproblem darstellen können, 3. führen ein Makro mit und ohne Anleitung aus, 4. beschreiben, warum Makros eine deutlich Arbeitserleichterung darstellen, 5. erstellen ein eigenes Makro. **Thematische Bereiche:** Makros, Tabellenkalkulation(-sprogramme), *Excel* **Kompetenzen:** Modellieren, Implementieren Inhaltsfelder Information und Daten & Algorithmen<br>
Anwendungsbeispiele und<br>
Enstatzer voranistisk und antage<br>
Enstatzer voranistisk und antage<br>
Enstatzer voranistisk und antage<br>
Controlled by the antage of the control of t

## **Auf einen Blick**

#### **Benötigte Materialien**

Laptops (pro Schüler/in oder pro Schülerpaar)

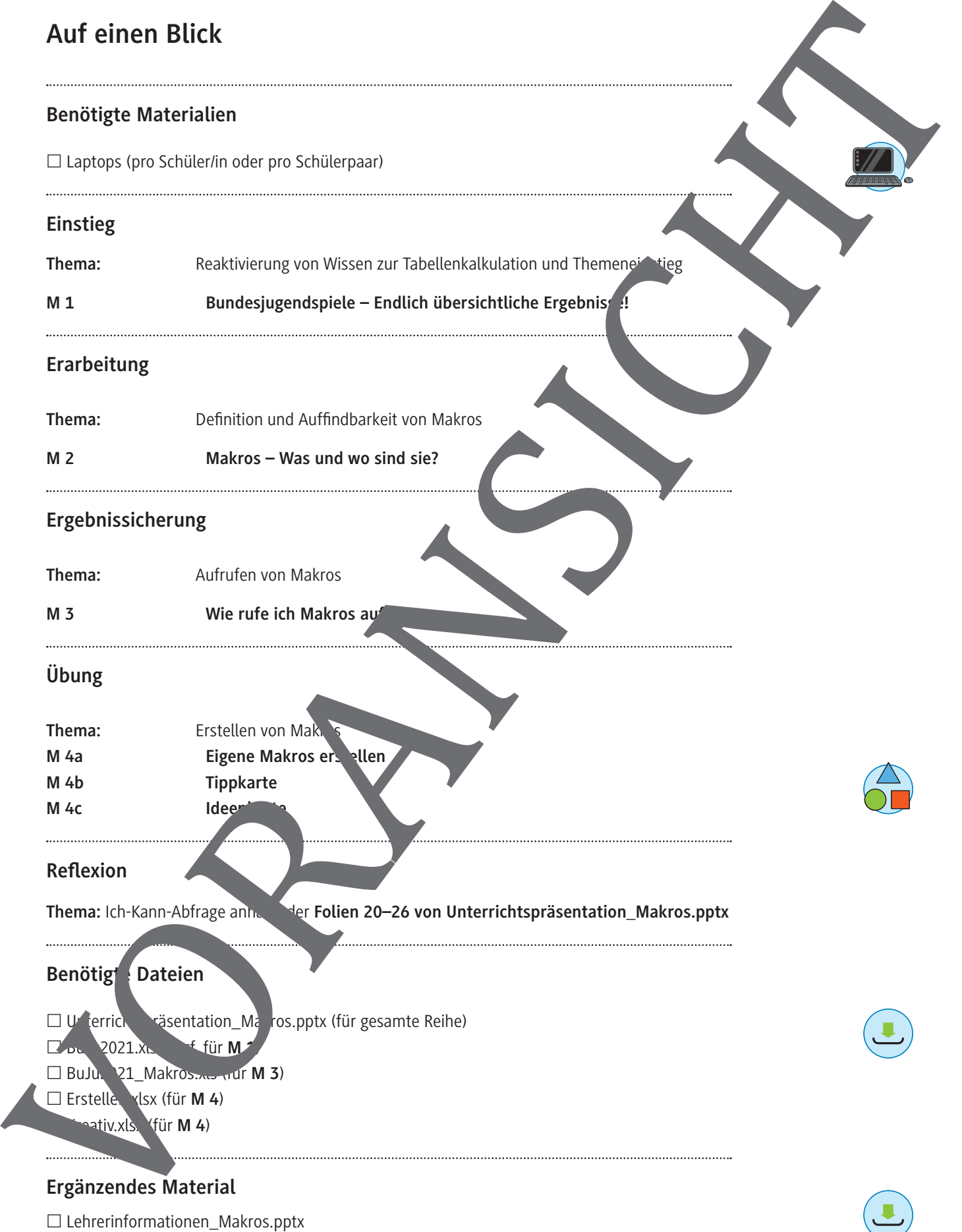

#### **Bundesjugendspiele – Endlich übersichtliche Ergebnisse! M 1**

#### **Aufgabe 1**

**Lest** den Informationskasten. **Sammelt Beispiele,** wo Tabellen benötigt werden.

#### **Information: Tabelle**

Unter einer Tabelle versteht man eine listenförmige Zusammenstellung von Daten. In Spalt und Zeilen werden Kategorien aufgelistet, um eine gewisse Ordnung zu erzie

#### **Information: Tabellenkalkulationsprogramm**

Mit sogenannten Tabellenkalkulationsprogrammen können gesammelte Daten am PC eicht

#### **Aufgabe 2**

**Betrachtet** die beiden Tabellen.

**Notiert** Unterschiede, die ihr erkennen könnt und **nennt** die Vorteile, die Tabelle 2 bietet.

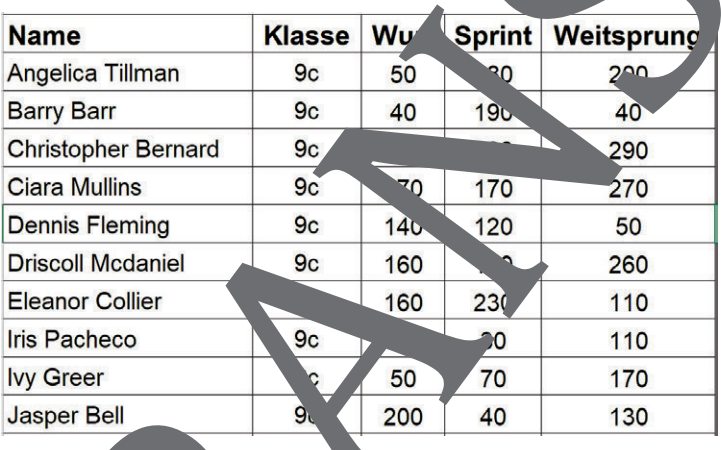

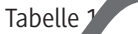

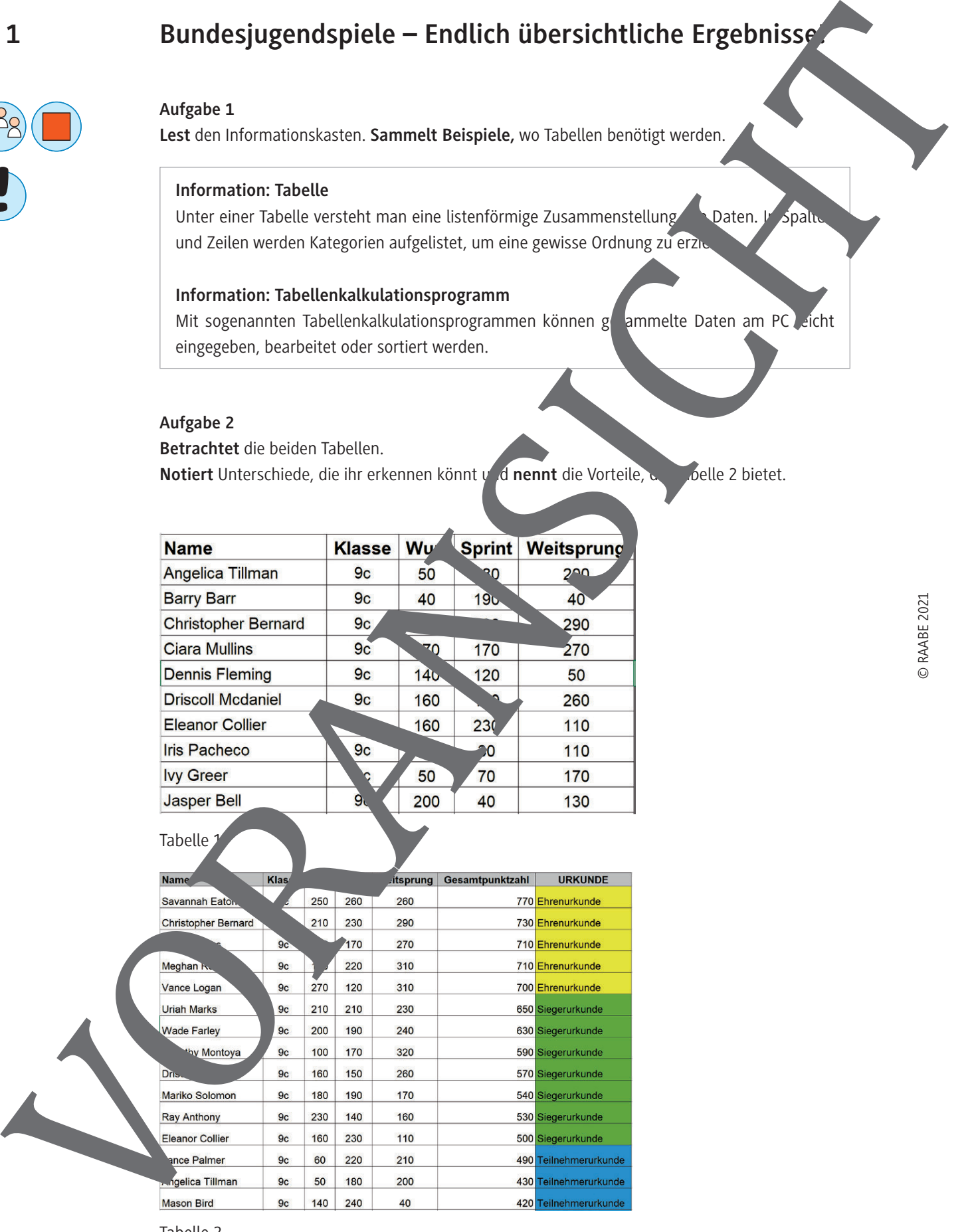

Tabelle 2

# **M 2 Makros – Was und wo sind sie?**

Hier erarbeitest du, was der Begriff *Makro* bedeutet und wie du ein Makro anwendest.

#### **Aufgabe 1**

a) **Löse** das Satzpuzzle und **definiere** mit dessen Hilfe den Begriff *Makro*.

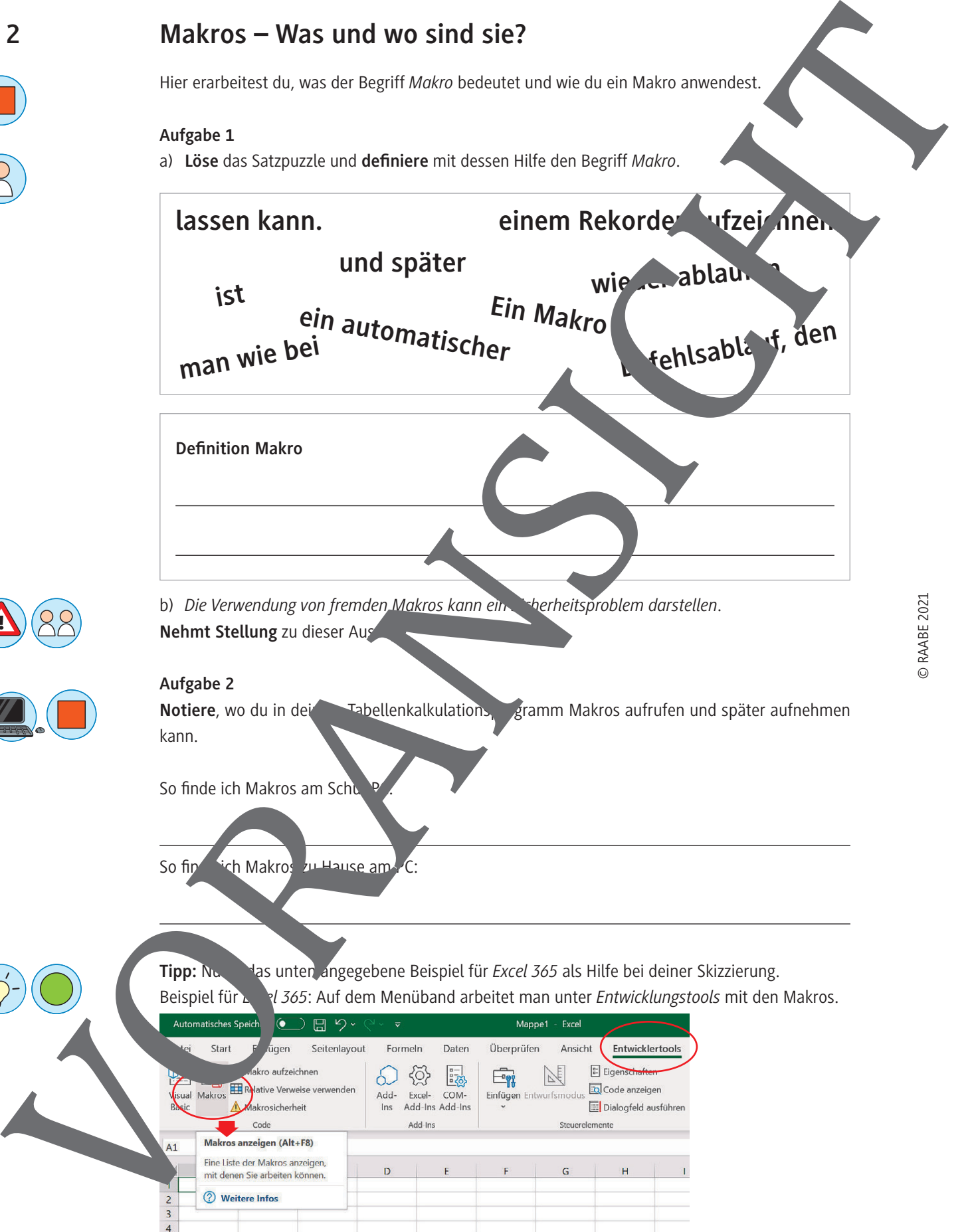

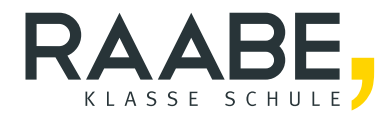

# **Sie wollen mehr für Ihr Fach?**  Bekommen Sie: Ganz einfach zum Download **im RAABE Webshop.**

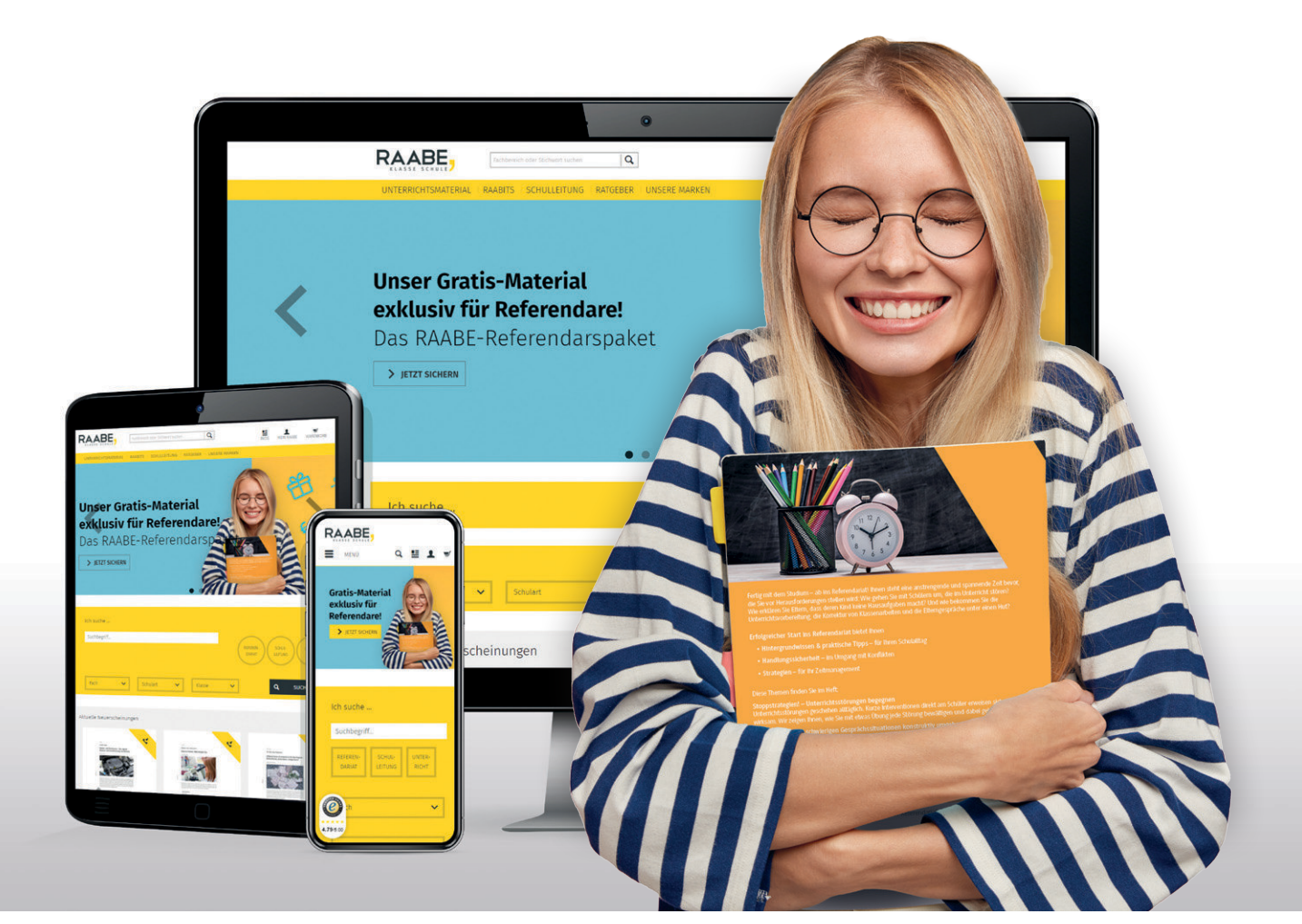

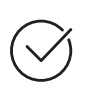

**Über 5.000 Unterrichtseinheiten** sofort zum Download verfügbar

**Webinare und Videos**  für Ihre fachliche und persönliche Weiterbildung

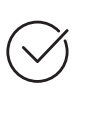

**Attraktive Vergünstigungen** für Referendar:innen mit bis zu 15% Rabatt

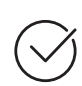

**Käuferschutz**  mit Trusted Shops

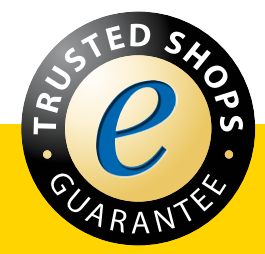

Jetzt entdecken: **[www.raabe.de](http://www.raabe.de)**